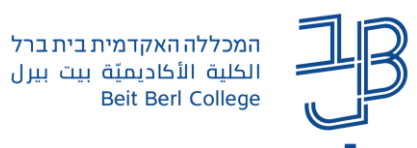

## **הגדרות משתמש מותאמות בבוחן ב-moodle**

לסטודנטים שונים קיימות זכאויות שונות להארכת משך זמן הבחינה. ברכיב בוחן ב-moodle ניתן להאריך את משך הבחינה ולהתאים את משך הזמן לסטודנטים שונים בהתאם לזכאות שלהם.

- ✓ כאשר מגדירים ב-moodle בחינה מקוונת, תוספת זמן מוגדרת כ- 25% או כ50%- תוספת זמן על הזמן המוגדר לכל הסטודנטים.
	- ✓ את רשימת הסטודנטים הזכאים לתוספת זמן יש לקבל ממדור בחינות.

## **הוספת הגדרות משתמש מותאמות לבוחן**

- .1 ניכנס לרכיב הבוחן באתר הקורס.
- .2 בסרגל הניהול נלחץ על פעולות נוספות ובתפריט נבחר הגדרות מותאמות

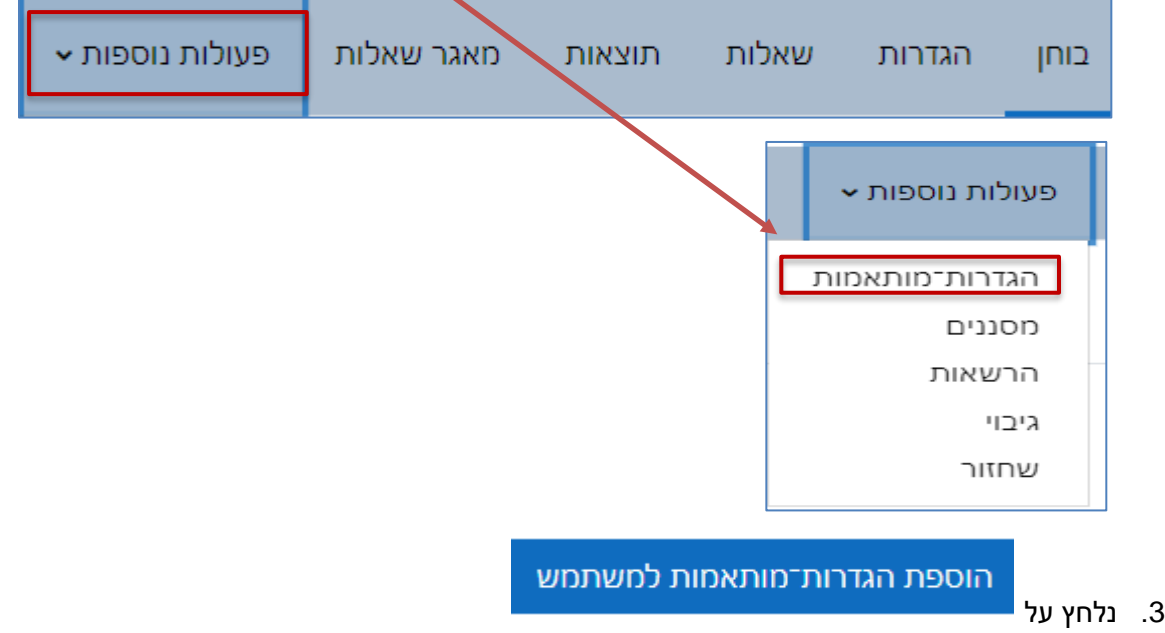

.4 תוצג מסגרת הזמן שהוגדרה לכלל הסטודנטים

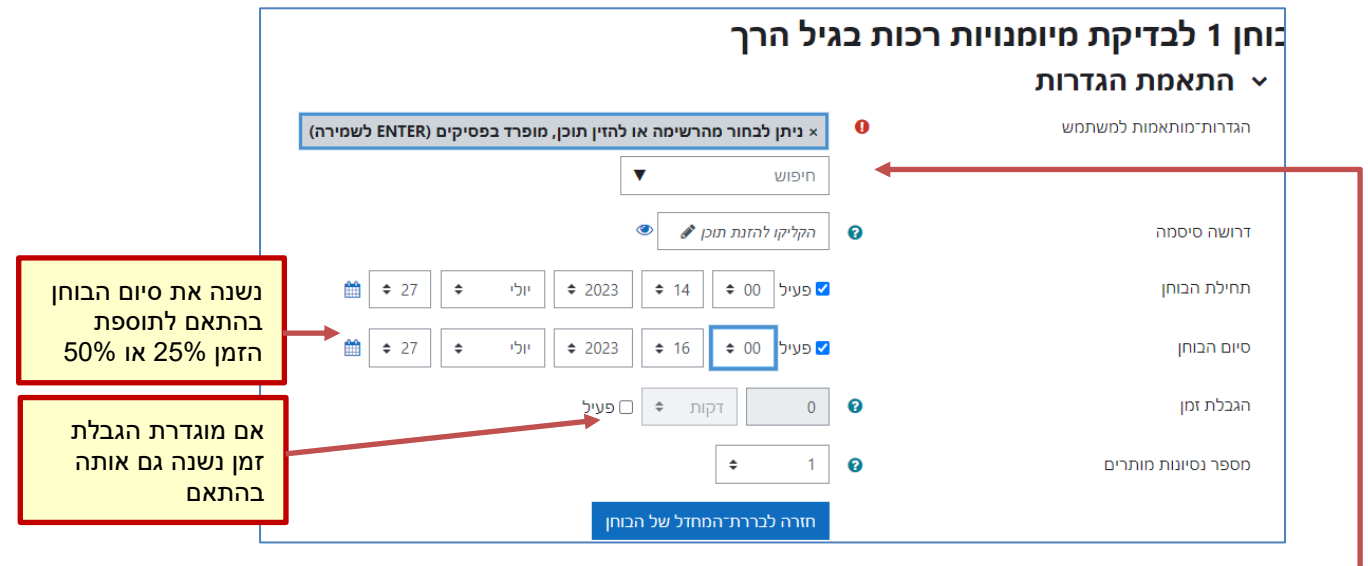

.5 בתיבת החיפוש נקליד את שם הסטודנט.

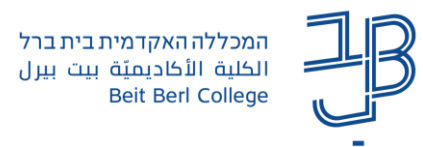

- .6 נלחץ על **שמירה והזנה של הגדרה מותאמת חדשה**.
	- .7 נחזור על סעיפים 6+5 לגבי כל אחד מן הסטודנטים.
		- .8 בסיום נלחץ **שמירה**.
- .9 לכל הארכת זמן שונה, יש להגדיר בנפרד, את הסטודנטים שזכאים לה.
	- .10 בסיום ההגדרה תוצג רשימת הסטודנטים הזכאים לתוספת זמן:

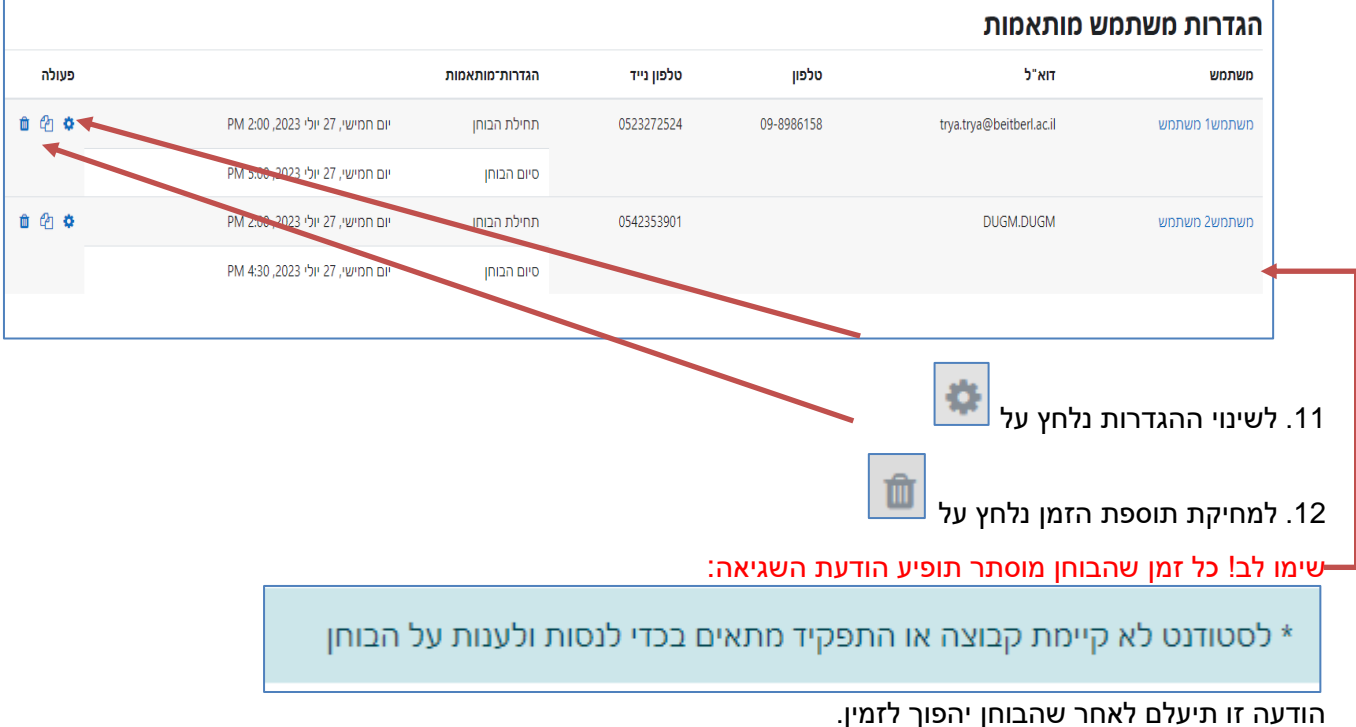